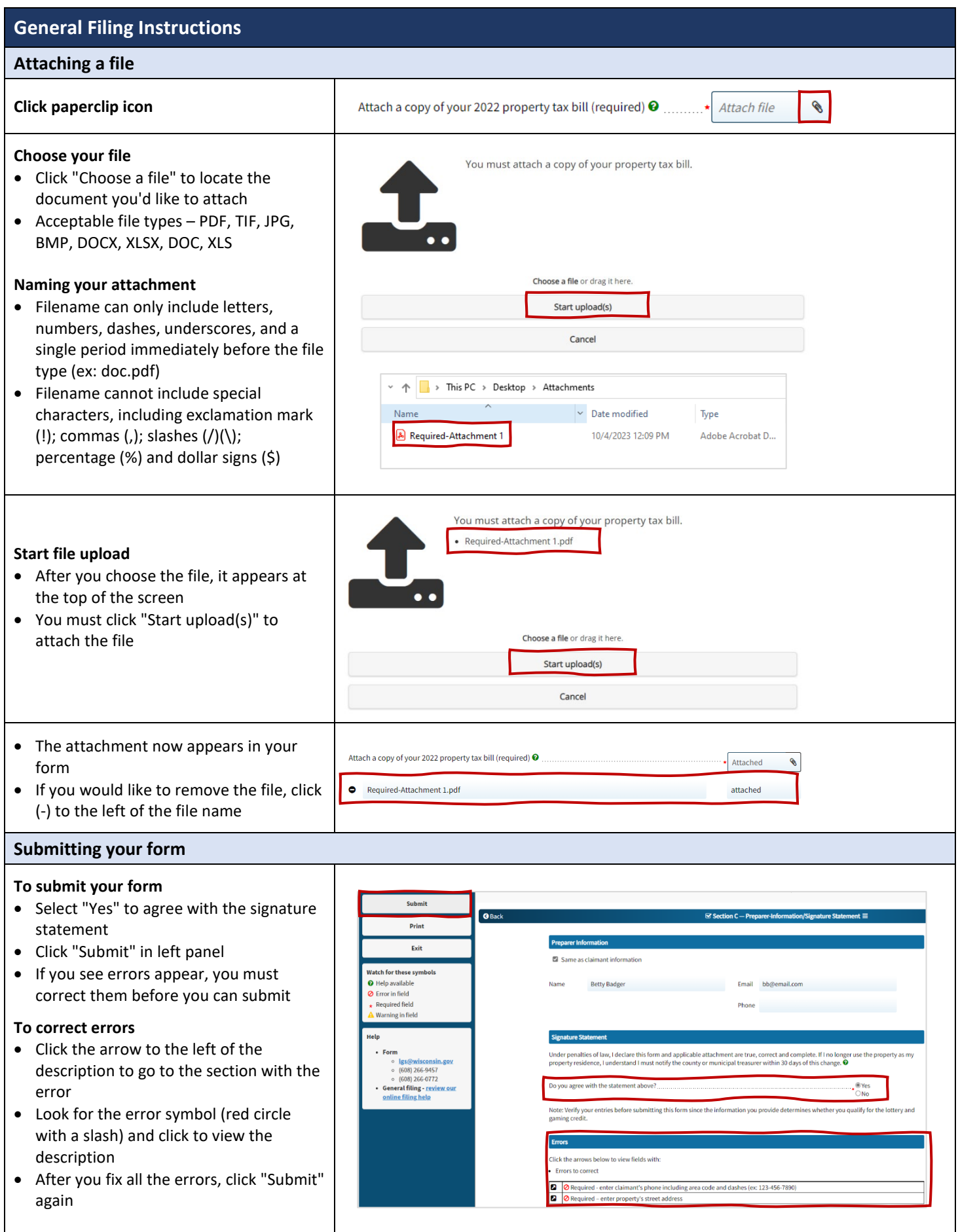

*WI Dept of Revenue | 1* 

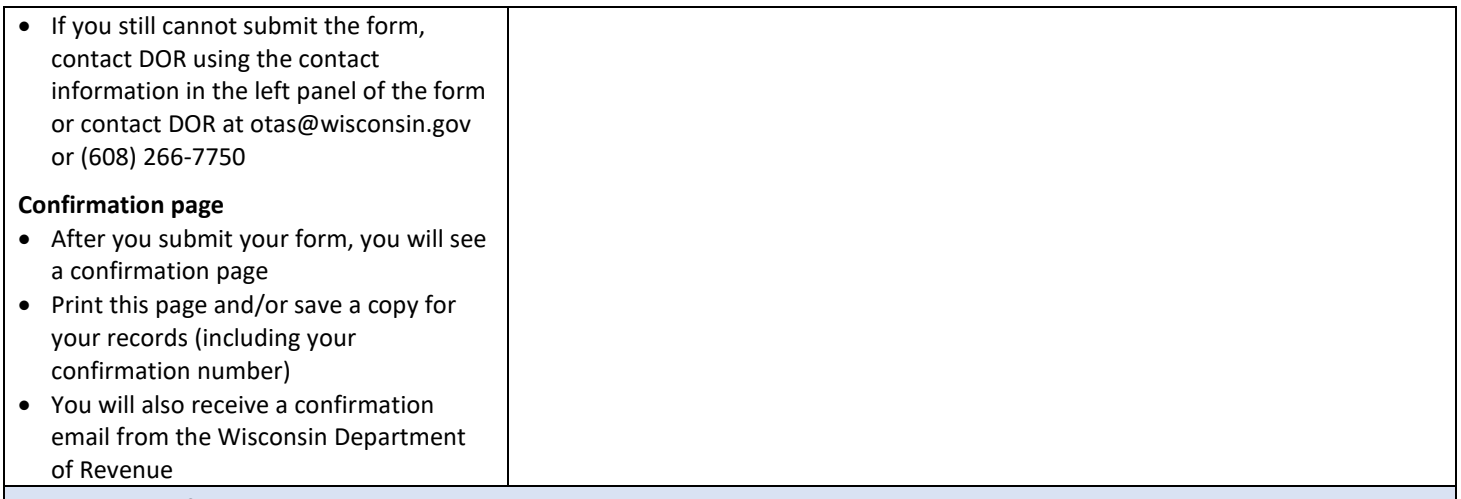

# **Printing your form**

#### **To print the form**

- Click "Print" in the left panel
- If you click "Print" and nothing happens, there may be a pop-up blocker on your system preventing the .pdf from opening
- Visit [Disabling Pop-Up Blockers](https://www.revenue.wi.gov/Pages/FAQS/mta-disablingpops.aspx) to fix the most common viewing and printing issues

## **Forgot to print?**

- If you forgot to print your form before exiting, you can re-access your form by using your confirmation number
- Start an amended form using your confirmation number, print the form, then exit without resubmitting

## **Questions?**

## **Contact:**

- Your local county/municipal treasurer
- Wisconsin Department of Revenue at [lgs@wisconsin.gov,](mailto:lgs@wisconsin.gov) (608) 266-9457, or (608) 266-0772

#### **Review:**

• [Wisconsin Lottery and Gaming Credit Program](https://www.revenue.wi.gov/Pages/FAQS/slf-lottcr.aspx) web page

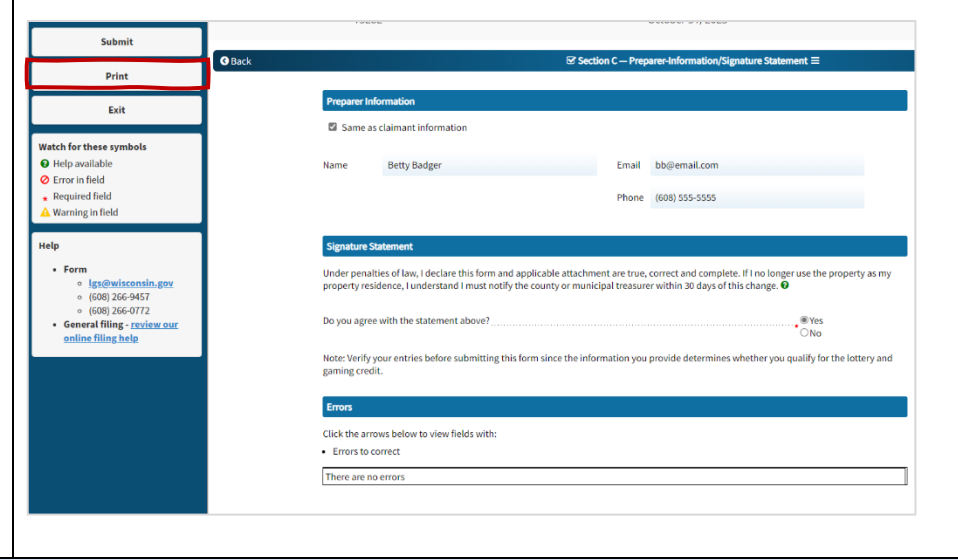